# **The LIMac SEPTEMBER 2002** *[www.limac.org](http://www.limac.org)*

### NEWSLETTER OF THE LONG ISLAND MACINTOSH USERS GROUP

LIMac was estab lished in 1984, when the Mac was introduced. Annual dues for membership is \$36. First meeting is free. For information, contact any of the following:

#### **Membership**

Donald Hennessy (516) 541-3186 *aboutlimac@aol.com*

**Technical Advice** Bradley Dichter (631) 348-4772 *bdichter@ cdr.net* 

**Program Coordinator** Rick Matteson

**Photoshop SIG**

Rich Scillia (516) 783-6622 *rscillia@ optonline.net*  **Photography SIG** Murray Hoffman

*hoffmancamera@ dav.net*

*gahoof@aol.com*

Al Choy

Bernie Flicker

The Forum is published monthly by LlMac. All contents, except where noted, are copyright ©2002 by LIMac. Opinions expressed are the views of the authors and do not necessarily reflect those of LIMac. Contents may be reprinted for noncommercial use, with due acknowledgment to LIMac. The LIMac FORUM is an independent publication and has not been authorized, sponsored or otherwise approved by Apple Computer, Inc.

Produced using: *TextSpresso, Tex-Edit, Adobe's InDesign, Photoshop, Illustrator, and Acrobat.*

### **A Special Macworld**

**LIMac wins "Overall Best in Show" in the User Group Academy Awards for 2001.**

BEST IN SHOW USER GROUP OVERALL LONG ISLAND MAC USERS GROUP

*rgmlimac@optonline.net*

**Beginners SIG** Geoff Broadhurst

**Internet SIG**

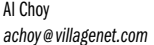

**Multimedia SIG**

*twofl ick@ optonline.net*

The Editor and his wife, Loretta, accepted the award (left) at the Mac User Group Association's Soirée at Macworld on the eve of July 17th.

For several years the Academy has given the FORUM and our Web site (by Bradley Dichter) 'Special Judges Citations of Excellence.' This year, according to Fred Showker, Director of the

Academy, "LIMac hit the jackpot: they were finally the top winner in the show on both counts – overall."

He went on to laud both the newsletter and the Web site as excellent examples of their genre – "The best newsletters are those which have been planned, then honed to a professional level… look at this award-winning newsletter produced by Mo Lebowitz for the Long Island Mac Users Group.

"It's a handsome package with very little fluff and a lot of meat, the LIMac FORUM stands heads above the typical newsletter arena because of finely tuned typography, clear organization and a real sense of how to best present the information for members…

"This publication is an excellent example of how a simple single sheet newsletter can really serve a membership without costing an arm and a leg.

"…if you're in the Long Island, New York area and you use a Mac computer, you'd be well served to join this user group!"

To see and read more about the winners, go to *[www.ugacademy.org](http://www.ugacademy.org)*. and read about the FORUM in July DT&G PDF at the site.

We thank Showker, the judges and the Academy for their recognition of our efforts as well as their tribute to our user group.

#### **Pay Your 2002 Dues:**

Send your \$36 check to: Long Island Macintosh Users Group, Post Office Box 2048, Seaford, New York 11783-2048 or bring it to the next meeting!

### **August's Meeting**

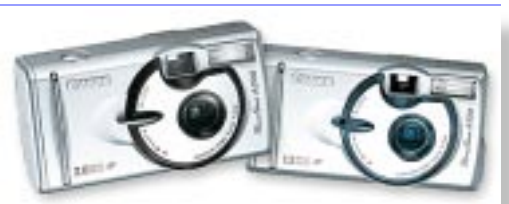

David Sparer of Canon Professional Markets Group, Camera Division, will be our guest for a presentation showing their latest hardware for use with your digital hub, your Macintosh computer.

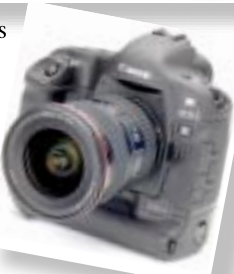

Canon offers a full line of digital still cameras ranging from the simple point-and- shoot PowerShot A100 and A200 (top) to the professional Single Lens Reflex models EOS 1D (above right) and EOS D60 and video camcorders for easy point-and-shoot home movies, the Elura and ZR series, to the *pro-sumer* GL2 and the top of the line XL1S.

#### **Friday, September 13th, 7 p.m. Building 300 (Anna Rubin Hall) The New York Institute of Technology Old Westbury**

**The Internet SIG:** Held at the Bethpage Public Library, (516) 931-3907, on the third Monday of each month at 8 p.m.

**Multimedia SIG:** Will be held on the last Monday of the month at 7:30 P.M. in Bernie Flicker's offices: ABC Industries, 100 Cleveland Avenue, Freeport, (516) 867- 8400, ext. 325.

**SIGs immediately before or after the general meeting: Beginners SIG:** From 9 to 10 p.m.

**Mac Help SIG:** Get help after the meeting.

**DTP/Photoshop SIG:** Come with a positive attitude.

**Photography SIG:** Will meet 6:30 to 7:30 under the television in the back of the room. Bring camera and photos.

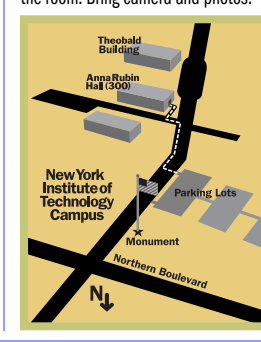

| LIMac meetings, unless otherwise noted, are held in Building 300 (Anna Rubin Hall) at the New York Institute of Technology on Northern Boulevard in Old Westbury, L.I.  $\blacktriangleright$  In bad weather, call (516) 686-7789.

▶ The next LIMac board meeting will be at the Plainedge Library, ( 516) 735-4133, on Wednesday, September 18th,at 8 p.m.

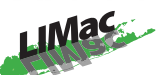

LIMac Inc. P.O. Box 2048 Seaford, NY 11783-2048 **President** Bill Medlow *ArchBill @ aol.com*

**ice President**

Al Choy *choy@ villagenet.com* **reasurer**

Max Rechtman *maxlimac@optonline.net*

**Secretary** Joan Bernhardt *ewyorkjb@juno.com*

**he LIMac Forum: Editors/Graphics** Mo Lebowitz Loretta Lebowitz

*MoLeb @ aol.com* **Distribution**

Wallace Lepkin Donald Hennessy **Printing**

Willow Graphics (631) 841-1177

**Imagesetting** A&B Graphics (516) 433-8228

#### **Board of Directors:**

Geoff Broadhurst Al Choy Bradley Dichter Bernard Flicker Donald Hennessy Rick Matteson Bill Medlow Scott Randell Max Rechtman Rich Scillia

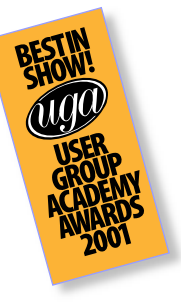

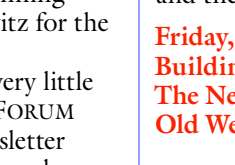

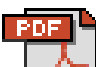

**Embedded fonts: To subset or not to subset?**

Fonts — they're always a problem, Adobe even in *Acrobat*, the application that was supposed to help us all avoid the font woes inherent in sharing files. In *Acrobat*, the biggest font questions are these: Should I embed fonts? And if so, should I subset fonts? And if I should, what percentage should I enter?

To make things clearer, here's a quick run-down on what means what when it comes to font embedding in *Acrobat*.

First of all, you need to embed fonts whenever it's necessary that a PDF look exactly like the original document no matter where it's viewed or printed. If the PDF is transferred to a computer that doesn't have the original fonts installed, Adobe's font substitution technology kicks in,

replacing the original fonts with Adobe Sans and Adobe Serif, multiple master fonts designed just for this purpose. *Acrobat* is smart about these substitutions — it adjusts character width so that the text flow will be pretty much the same as it would with the original fonts — but they'll never look just like the real thing.

So, once you've decided to embed your fonts, you need to determine whether subsetting is a

good idea. And most of the time it is. Unless every character in a particular font is used in the PDF, subsetting will result in a smaller file size than not subsetting. The other big advantage to subsetting is that it eliminates the possibility of font substitution. For example, suppose your PDF uses Optima Bold. When that PDF is printed, the printer may be set to substitute its own version of Optima Bold in the printout — and that version may not be exactly

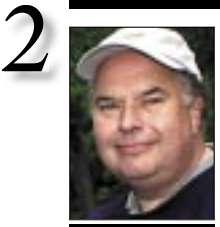

**Bill Medlow** President *ArchBill@aol.com*

4daba

**Changing the default character attributes in Adobe** *InDesign***:** If you frequently use a font other than I*nDesign*'s default font, you can make it the default. Character attributes in *InDesign* are changed in the *Character* palette. Select a different font or other character attribute in this palette without a document open and the change(s) will stick until you make another change or reset the Type tool. This simple little change will save you the tedious task of setting your character attributes every time you need to use the *Type* tool.

### **President's Message**

Wow! We have had an exceptionally busy and successful past few months.

It was fun getting organized for the Macworld booth – with its design, the deployment of LIMac volunteers including the work of our industrious board of directors plus Bradley Dichter's and Rick Mattesons's time and efforts on the setup committee. Without the help and relentlessness research of Max Rechtman, the membership drive may not have happened. Rich Scillia created some very professional looking artwork that gave our booth that finishing touch. Bernie Flicker, as always, came through with the latest in presentation devices and we should thank Mike Shaw at CDR for the great banner he printed for us last year which has held up beautifully.I wish I had a camera to take a picture of Joan Bernhardt as she was struggling out of the Javitz Center with a huge box of books for our raffle – that's what I call above and beyond. And finally, the mainstays of our success – 18 smiling volunteers who gave their time to meet and greet thousands of Macworld attendees as they passed our booth. We all had a great time and I would like to take the opportunity here to say thank you to everyone.

It must be noted that one of the Macworld Expo highlights was the awarding of prizes for user group newsletters and Web sites. We won before, but this year we really did it: At a midtown restaurant on Wednesday evening, LIMac secured the top prize in *both* categories.

Mo and Loretta Lebowitz put together a monthly newsletter that has been recognized by people in the business as a standard in the industry, simply the best. For more information, go to *[www.graphic-design.com/DTG/](http://www.graphic-design.com/DTG/index.html) [index.html](http://www.graphic-design.com/DTG/index.html)* and download the Vol.10, No.7 PDF and read pages 5 and 6 for the whole story.

Bradley Dichter, our Web master, worked to create a Web site without decoration so that it would open quickly to the Internet – even for those using a telephone line to connect their IIci and 13"monitor. He made every effort not to leave any of our members behind technically, and at the same time, he created a tremendous source of links and information.

A big round of applause for all those who made this event so successful. We will give our own awards at the upcoming meeting.

### **Bradley's Tech Session**

| **My Power Mac 5300/100 was repaired by Alliance Computer a while back and** *Mac OS 8.1* **was installed. They didn't leave me a CD. Now it won't start up and all I have is the original** *System 7.5.1* **CD. It won't let me install even that. What can I do?** You can do a clean install of the older *System* and step backward, which may prevent some programs to work that were expecting and require the newer *Mac OS*. The only place I know that still sells older *Mac OS* CDs is at *[www.poweron.com/1-800-673-6227/](http://www.poweron.com/1-800-673-6227/software.htm) [software.htm](http://www.poweron.com/1-800-673-6227/software.htm)*. We're talking \$60-80 here. You can hire a consultant that has a variety of *Mac OS* CDs to fix up your ailing Mac more thoroughly at higher cost. It could be upgraded further to *Mac OS 9.1* but would be real slow. *Mac OS 8.6* would be faster and support more modern versions of software.

#### | **I got an error message (***The computer cannot open disk when ejecting a Zip disk)* **on my external Zip drive. What do you suggest?**

Two things typically happen when you eject a Zip disk. The *Iomega Driver* will try to update to driver software on the disk and Norton *FileSaver* may try to update the invisible files it uses. The disk may be too full for Norton to do it's thing. Also the partition map may be damaged and the Iomega software failed to update the disk. If you have file sharing on when you insert the disk, it may not permit unmounting, so you may need to turn off *File Sharing* via the *Control Strip* or the *Control Panel*. You can run Norton *Disk Doctor* with *verify media option* turned off to test the partition map. The disk may need to be long erased with the *Tools* program part of the *Iomegaware* suite. Do you have the current release installed? There may be problems with DOS-formatted Zip disks. You can mount them and copy files to and from them, but these Mac specific issues will be a problem. You can tell a DOS-formatted disk by the icon and by the *Format information* in the *Get Info...* window.

| **I'm running** *Mac OS 8.6* **and you've said in the past something about** *AOL* **and**  *Software Update***. Can you repeat that?** Among other things *AOL* does not do, is support a function in *Mac OS 9* and above, the *Software Update* Control Panel. What this is

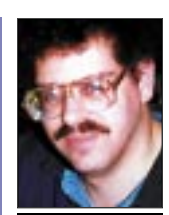

**Bradley Dichter** *bdichter@cdr.net*

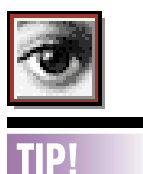

**Avoid jagged lines when making selections in** *Photoshop***:** Many times when making quick selections using the *Magic Wand* tool or the **Lasso tool the final** outcome isn't as crisp as we'd like it to be. To fix this, after making a selection enter into *Quick Mask Mode* by pressing *Q* on the keyboard. Then, choose *Filter >Noise >Median*. In the resulting *Dialog* box, increase the *Radius* until your selection is smooth. Then click OK. After smoothing out your selection, return to *Standard Mode* by pressing *Q* again.

the same as the embedded version. If the font is subsetted, however, its name in the PDF will be something like *NKBHBJ+Optima-Bold*, which the printer won't recognize as being the same as its own Optima Bold.

OK, now about that percentage. This number determines whether any given font will be embedded whole or as a subset — if the percentage of the font's characters used in the document is higher than the subsetting percentage, then the font is embedded whole, and if it's lower, then the font is subsetted. To ensure that fonts are always subsetted, make the percentage 100%.

The one drawback of subsetting shows up if you try to edit text in a PDF that contains subsetted fonts — and you don't have the originals of those fonts installed on your computer. Acrobat will only allow you to make the

edit if you allow it to unembed the font.

Another time that subsetting comes into play is when using some printer drivers that subset automatically — whether you like it or not. These drivers, such as *AdobePS 4.2* through *4.3.1*, will subset all fonts unless you choose *None* in the *Include Fonts* pop-up menu in the *Print* dialog box. **Avoiding the Dreaded Text Reflow**

Problem: Say you create a document — in

*QuarkXPress*, *PageMaker*, *Word, WordPerfect*, or whatever. You generate a PDF from it — but your finely tuned text reflows; extra pages! Why? Often, it's a side effect of switching to the *Distiller* printer driver, which hannens automatically.

To avoid surprises, switch to the *Distiller* driver before you create your PDF, and take a careful look at your document again. If there are problems, fix them now  $-$  before you distill.

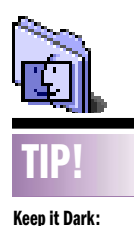

Owners of the new PowerBook G4 know that opening the PowerBook's lid causes the computer to wake from sleep. If you'd prefer that the PowerBook stay asleep when you flip it open, launch the *Energy Saver* Control Panel, click the *Advanced* Settings tab, and uncheck the *Wake when the computer is opened* option **Get into Condition:** A PowerBook G4's battery needs to be "conditioned" to get the best use out of it: Fire up your Power-Book with the power adapter unplugged and let the battery drain. (Open the *Energy Saver* Control Panel and in the *Sleep Setup* portion of the window set the *Put the system to sleep* 

*for* option to *Never*.) Drain the battery once this way and your battery is conditioned. –*Princeton Dialog*

*whenever it's inactive* 

## **More of Bradley's Tech Session**

supposed to do is go out on the Internet and see if there are any Apple updates for your model Mac, like a *9.2.2* update from *9.2.1*; an *AppleScript* update; or maybe a firmware update. It scans your Mac for what versions you have now and offers the appropriate downloadable updaters for Apple software. It doesn't know about any other software like *AOL*, *Quark* or anything not made by Apple. The problem is, you have to first start *AOL* and sign on to make a connection to the Internet before running *Software Update*. If it finds updates, it wants to quit all running programs to download and then install them. If it quits *AOL*, then it breaks the Internet connection and causes the download to fail. Any other dial-up provider uses the PPP protocol built in to the *System* to connect to the Internet and thus no program is running to maintain that connection. DSL and cable modem users are always connected to the internet and don't even have to worry about PPP connections nor hangups from bad phone noise. There are some updates only available through the *Software Update* process, so *AOL* users can never get them. This applies to *Mac OS X* users as well where it's the S*oftware Update System Preference*. Related to this problem are other online downloads and updaters like Symantec's *Live Update* and the version check that *StuffIt Expander* and *Acrobat Reader* and the *Adobe Online* update check/download function of all modern Adobe products. Some games now check for updates as does *RealPlayer*, and *QuickTime Updater.* All expect a ready Internet connection. Any other dial-up provider can be automatically invoked via the PPP or *Remote Access* Control Panel option to connect automatically when running any program that requests a TCP/IP connection to the Internet. You can't leave a *AOL* connection unattended, because it wants you to respond after 45 minutes of what it sees as inactivity on their specific content or send/receiving e-mail. It's just such a bother that there is a commercial applications called *AlwaysONline 2.5.1f* to dismiss these warnings for you.

| **I often get a flashing on my iMac's monitor, can this be a virus?** No, it's a failing power supply or analog/

deflection board. It's a rather expensive repair job, you may want to call it a total loss and back up the data while you can see what you're doing and buy a newer model. When buying that replacement, buy a decent battery backup with surge protection to protect your investment. A cheap APC BackUPS Office or BackUPS Pro USB should do very nicely – or a Belkin Regulator Pro Gold USB.

#### | **I tried switching e-mail programs from Netscape** *Communicator* **to Microsoft**  *Entourage* **and it did not transfer my address book into the contacts list. What did I do wrong?**

The method that works is to export the addressbook as a LDIF format file and then use the *Address Book Export* program in the Netscape *Communicator* ™ Folder to convert it to a regular, tab-delimited text file to import into *Entourage.* It escapes me why one has to go through a two step processm, but that's what works. Importing the *bookmarks.html* file into *Internet Explorer* works fine for Web page favorites.

#### | **I have an external SCSI CD-ROM reader.**  *SCSI Probe* **shows it as using a Matshusita CR508 but it won't mount a disc for me. It worked on a previous version of the** *Mac OS,* **but it doesn't under** *Mac OS 9***.**

Whatever you used, needs an update. Apple's own software at one time supported a variety of drives. It needs FWB's *CD-ROM Toolkit* \$29.95-10% now or a Intech's \$40 *CD/DVD SpeedTools*. See *[www.fwb.com/cs/cdt/main.html](http://www.fwb.com/cs/cdt/main.html)* for *CD ROM Toolkit 4 Special Edition* and *[www.IntechUSA.com/CDInfo.html](http://www.IntechUSA.com/CDInfo.html)* for CD/ *DVD SpeedTools*. Intech's may be cheaper but free upgrades for life and support up to *Mac OS 9.2.2* is a good thing. Intech offers a free downloadable demo good for ten restarts to try before you buy. Intech has been updating the product more recently than FWB has theirs, so it should be most stable for you. As the need for such software has faded, you probably will not find it at the major catalog houses. There are no third party CD-ROM drivers for *Mac OS X* by the way.

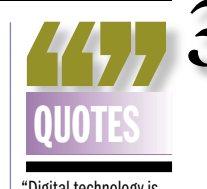

"Digital technology is so ephemeral that an artwork created using a G4 Mac, *Flash 4.0* software and C++ coding today may no longer be viewable 10, 20 or even 200 years from now.

"Film canisters are collecting dust after 75 years of nonuse, video formats from the 1980s are becoming unreadable and Web projects created just minutes ago are already becoming stale. "As the half-life of these media becomes shorter and shorter, variable media art is in a race against technological obsolescence." *–Wired*

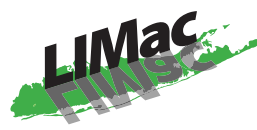

**Long Island Macintosh Users Group** Post Office Box 2048 Seaford, New York 11783-2048

David Sparer of Canon's Professiona Markets Group, Camera Division, will be our guest for a presentation showing their latest hardware for use with your digital hub, Save the date!

Friday, September 13th, 7 p.m. Friday, September 13th, 7 p.m.<br>Building 300 (Anna Rubin Hall)<br>The New York Institute of Te<mark>ch</mark>nology<br>Old Westbury Building 300 (Anna Rubin Hall) The New York Institute of Te<mark>ch</mark>nology Old Westbury

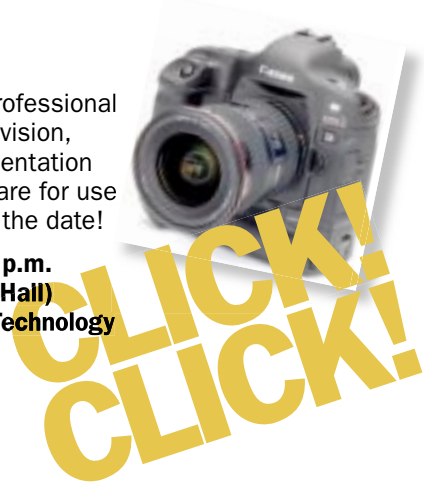

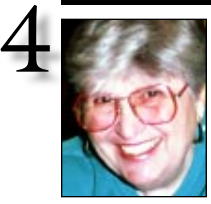

**Helen and Sheldon Gross** *shel9 @ bellatlantic.net*

*Note: Sore Eyes site referrals are for your information only. Neither the Grosses nor LIMac endorse any of the sites or their products.*

### **Sore Eyes**

Well, it's a new school year. I always consider September the beginning of the year. After all those years on the school calendar, I don't even try to change my approach. We enjoyed Macworld this summer but did not buy a new computer. That, in and of itself, is quite a change.

We did however purchase the new *System OS X 10.2 Jaguar* (which we have not yet received as of this writing, but hope to have it by the time you read this). In preparation for this momentous event, Shelly has now started using *OS X* as his basic operating system. I've been on *OS X* for some time, and have made my peace with it. Some things are wonderful: we never ever get a message that there is not enough memory for something, and the computer does not "bomb." We've set up the *Classic* startup to boot whenever we turn on the computer, so that whatever does not run in *OS X* automatically runs in *Classic*, and have so far, had no troubles with this arrangement. Of course, it is a very slow boot up but we rarely shut down at all – just put baby to sleep and that seems to work.

The other item that we were quite impressed with at Macworld was *Adobe Elements 2.0*. The program was demonstrated at the Adobe breakfast. We have previously raved about *Adobe Elements 1.0*. The items that we felt were lacking in *Elements 1.0* seem to be added to *Elements 2.0*. We're waiting for the opportunity to test it for ourselves.

The flaw in the ointment, as far as we are concerned, is the new arrangement for *iTools*. We didn't use it much, but some people loved it. The new procedure is called *.MAC* and costs \$100 per year. Current users can have the first year for \$49. Let us know what you think about it.

### **User Group News**

LIMac's program Director Rick Matteson has been hard at work obtaining some great guest speakers for us in the coming months. As a result we have a terrific fall lineup for our Macintosh membership.

In October, Dave Marra, of Apple, returns to LIMac to show off *Mac OS 10.2*. Dave is an outstanding presenter and we look forward to learning all about this new and exciting *Mac Operating System* from him.

lacktriangleright November brings the return of Bob LeVitus (Dr. Mac) to LIMac. LeVitus is a leading authority on the *Mac OS* and the author of 39 books, including *Dr. Mac: The OS X Files, (or, How to Become a Mac OS X Power User)* and *Mac OS X For Dummies*. Bob also writes a weekly column for the Houston Chronicle *[www.chron.com](http://www.chron.com)*. His articles can be found in the Weekly Tech section. Also, in November we will hold elections for all LIMac Executive Board positions.

 $\blacktriangleright$  In December, we will have our regular Q&A session by Bradley Dichter, followed by a short program (to be announced) and our ever popular and beloved traditional holiday party.

The Apple MUG Store *[www.applemugstore](http://www.applemugstore.com)  [.com](http://www.applemugstore.com)* password schedule for the next three months is not available as of this time. You can e-mail me at *maxlimac@optonline.net* and I will send you the password as soon as it is available. You can also order by calling one of the PowerMax consultants at 800-689-8191. Don't forget to tell them the name of our user group.  $\blacksquare$ 

**Your 2002 dues are \$36.** Bring your check to the next meeting or mail it to: Long Island Mac Users Group, P.O. Box 2048, Seaford, NY.11783-2048

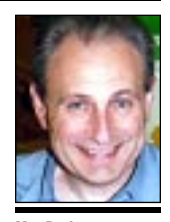

**Max Rechtma** *maxlimac@optonline.net*

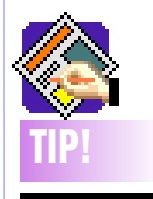

**Deselecting items in**  *QuarkXPress***:** 

Clicking any object with the *Item* or *Content* tool selects it. And pressing *Command-Option-Shift* while clicking on overlapping objects cycles through each layer.

Deselecting objects is usually just as easily and accomplished by clicking on a blank space on or off the document page. But what if your page view is at 400% and there isn't a blank space? Do you lose your concentration and change views just to find a blank space to click in order to deselect the selected objects on the page? No. Just press the *Tab* key.